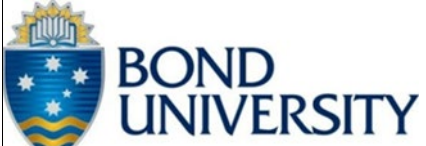

# **STUDENT ICT ACCOUNT PROCEDURES**

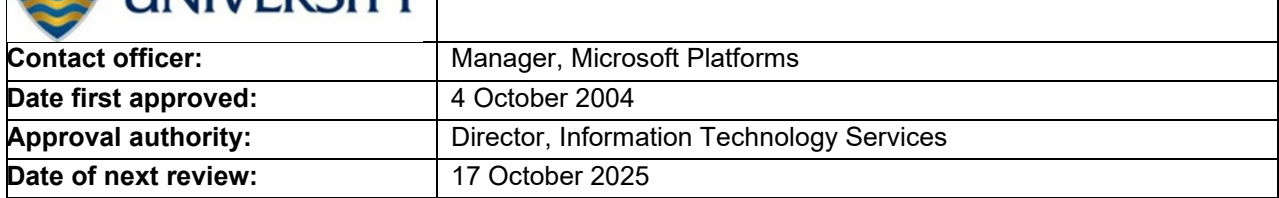

### **1. OVERVIEW**

Student Network Accounts are automatically created when the student receives a letter of Offer for an approved study program of the University. These accounts enable access to various technology facilities provided by the University.

It is the responsibility of the student to activate their Student Network Account through an activation portal supported by Information Technology Services. The details of the activation portal are provided to the Students after acceptance of an Offer to study at Bond. Information and assistance are also available from Information Technology Services.

### **2. APPLICATION**

All Bond University Students

#### **3. ROLES AND RESPONSIBILITIES**

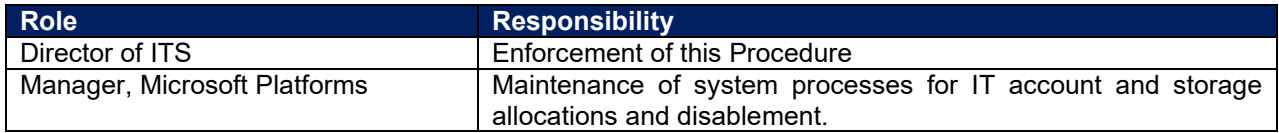

### **4. THE PROCEDURE**

#### **4.1. STORAGE QUOTAS**

#### **4.1.1. Personal Home Drive Storage**

Students are allocated a personal home (H) drive only as needed with a storage capacity of 250 Megabytes for use to store personal data and files, which is backed up by Information Technology Services.

#### **4.1.2. Email Storage**

Students are allocated an email account that also has a storage capacity of 100 Gigabytes.

Students will receive automated alerts when the usage of the email storage approaches and exceeds 98 Gigabytes. As the usage of the email storage reaches 99 Gigabytes, Students will not be able to send email, but will continue to receive email. As the usage reaches 100 Gigabytes, Students will not be able to receive or send an email.

Students should contact Information Technology Services for advice and assistance with archiving their H drive data or email data.

#### **4.1.3. OneDrive Storage**

Students are allocated OneDrive cloud storage with an initial capacity of 1024 Gigabytes. Students are required to request additional storage if the initial capacity is filled.

### **4.1.4. Multifactor Authentication (MFA)**

Students are required to complete the combined registration for Multi-factor authentication and self-service password reset, and install the Microsoft Authenticator mobile app on their smartphone and/or tablet and linking this with their Bond account. Procedures are outlined at https://bond.edu.au/mfa.

#### **4.1.5. Password Resets**

Students can reset their password by visiting https://reset.bond.edu.au and validating their identity with their registered self-service password reset methods. Students may also contact Information Technology Services if they require their Student Network Account password to be reset.

Students can change their password at https://password.bond.edu.au.

# **4.1.6. Account Disablement and Deletion**

Access to Personal Home Drive ("H" drive) and OneDrive storage is disabled on graduation. Communications about this are included in graduation communications provided to students.

Continuing Student accounts may be disabled for any of the following reasons:

- Non-payment of fees or charges, on advice from Financial Services or the University Registrar
- **Breach of the ICT Acceptable Use Policy.**<br>**Breach of the Information Security Policy.**
- Breach of the Information Security Policy

# **5. DEFINITIONS**

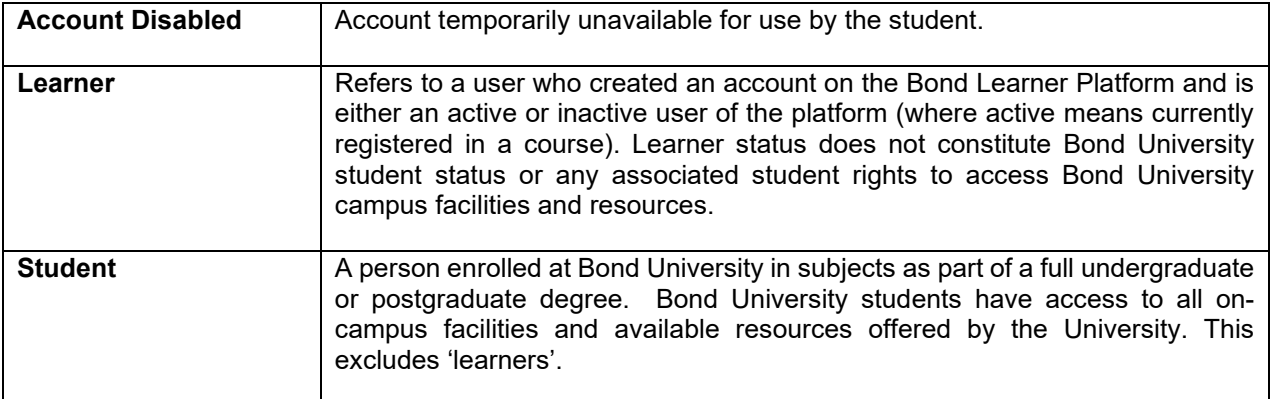

# **6. RELATED DOCUMENTS**

**[ICT Acceptable Use Policy](https://bond.edu.au/sites/default/files/2023-01/Information%20Communication%20Technology%20Acceptable%20Use%20Policy%20INF%206.1.11%20v.1.pdf)** [Information Security Policy](https://bond.edu.au/sites/default/files/2022-11/Information%20Security%20Policy%20INF%206.5.3.pdf) [Password Procedures](https://bond.edu.au/system/files/filedepot/38/password-management-procedure.pdf)

# **7. MODIFICATION HISTORY**

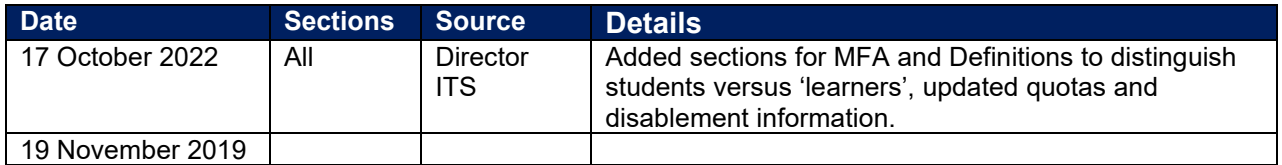